# **P6 PRÁCTICA-OTRAS REPRESENTACIONES EN EL PLANO**

# **ô Ejercicio Propuesto P- 6.1**

**Utilizando el comando Table, generar los siguientes puntos : (-5,25), (-4,16), (-3,9), (-2,4), (-1,1), (0, 0), (1, 1), (2, 4), (3, 9), (4, 16), (5, 25). Dibujar los puntos y la gráfica que forman dichos puntos juntándolos**

# **ô Solución P- 6.1**

## **<sup>ø</sup> Generamos los puntos con Table**

```
\text{table}[\{k, k^2\}, \{k, -5, 5, 1\}]
```
 ${ -5, 25 }, {-4, 16 }, {-3, 9}, {-2, 4},$  $\{-1, 1\}, \{0, 0\}, \{1, 1\}, \{2, 4\}, \{3, 9\}, \{4, 16\}, \{5, 25\}\}\$ 

**<sup>ø</sup> Dibujamos los puntos y la gráfica con los puntos unidos y las juntamos**

 $g1 = \text{ListPlot}[\text{table}, \text{PlotStyle} \rightarrow \{\text{PointSize}[0.02], \text{RGBColor}[0, 0.5, 1]\}]$ 

```
g2 = \text{ListPlot}[\text{tablea}, \text{Joined} \rightarrow \text{True}, \text{PlotStyle} \rightarrow \{\text{Thickness}[0.01], \text{RGBColor}[1, 0.5, 0]\}]
```

```
Show[g1, g2]
```
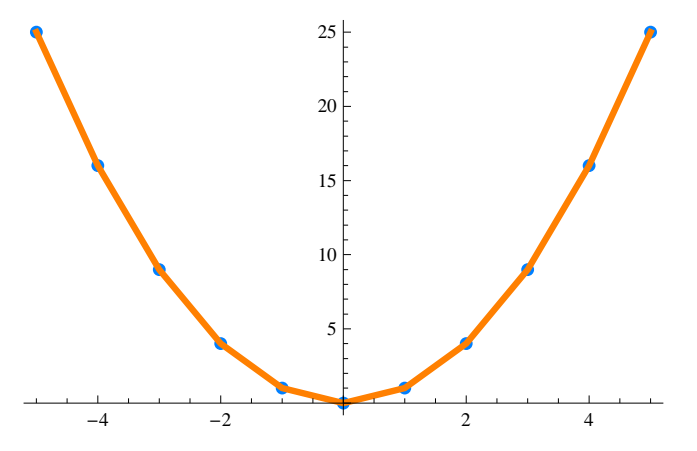

# **Ejercicio Propuesto P- 6.2**

**Dibujar el cuadrado de vertices: (3,3), (-3,3), (-3,-3) y (3, -3) y la circunferencia inscrita en él**

## **ô Solución P- 6.2**

puntos = {{3, 3}, {-3, 3}, {-3, -3}, {3, -3}, {3, 3}};

**cuadrado = ListLinePlot@puntos, Joined −> True, PlotStyle** -> {Thickness[0.01], RGBColor[1, 0, 0.5]}];

 $circulo = Graphics[{REColor[0.1, 0.5, 0.2]}, Circle[{0, 0}, 3]})$ 

 $Show [cudrado, circulo, Axes → False, AspectRatio → Automatic]$ 

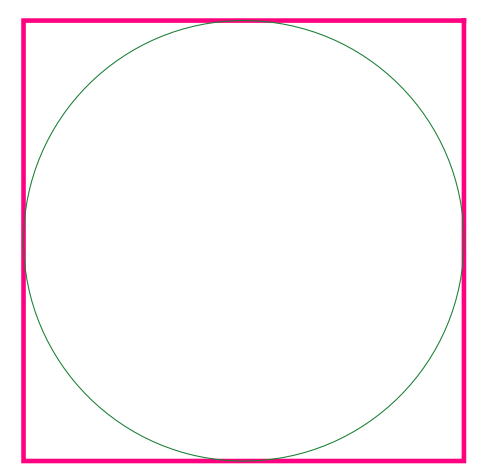

# **ô Ejercicio Propuesto P- 6.3**

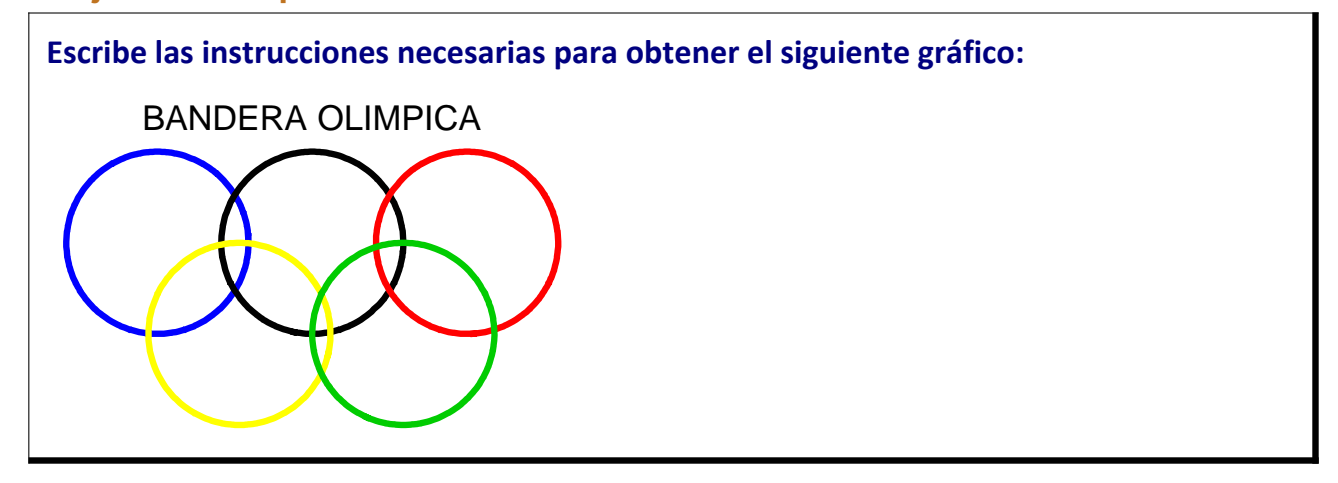

# **ô Solución P- 6.3**

**circulo** $\begin{bmatrix} \mathbf{x}_{-}, \mathbf{y}_{-}, \mathbf{r}_{-}, \mathbf{a}_{-}, \mathbf{b}_{-} \end{bmatrix} = (\mathbf{x} - \mathbf{a})^2 + (\mathbf{y} - \mathbf{b})^2 = \mathbf{r}^2$  $(-a + x)^2 + (-b + y)^2 = r^2$ 

ContourPlot  $\left[\{-1+(-1.1+x)^2+(-2+y)^2=0, -1+(-2.8+x)^2+(-2+y)^2=0, \right.$  $-1 + (-4.5 + x)^{2} + (-2 + y)^{2} = 0$ ,  $-1 + (-2. + x)^{2} + (-1 + y)^{2} = 0$ ,  $-1 + (-3.8 + x)^{2} + (-1 + y)^{2} = 0$ , **8x, 0, 5.7<, 8y, −0.1, 3.1<, AspectRatio → Automatic, Frame → False,**  $\text{ContourStyle} \rightarrow \{\{\text{Thickness}[0.012], \text{Blue}\}, \{\text{Black, Thickness}[0.012]\},\}$ **8Red, Thickness@0.012`D<, 8Yellow, Thickness@0.012D<, <sup>8</sup>RGBColor@0, 0.8, 0D, Thickness@0.012D<<, PlotLabel <sup>→</sup> "BANDERA OLIMPICA"<sup>F</sup>**

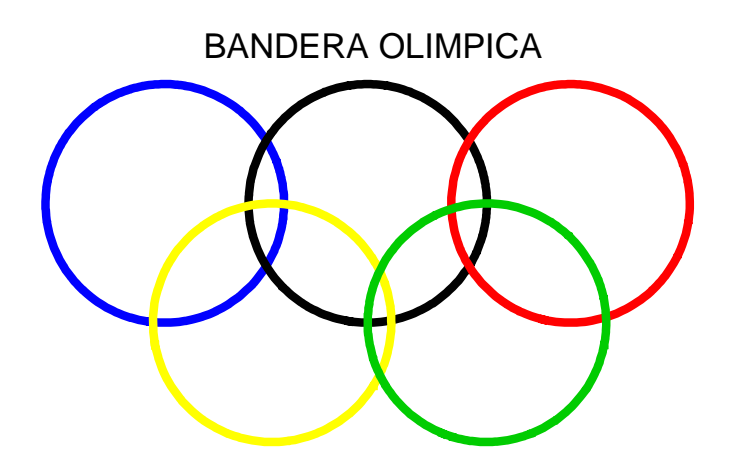

**ô Ejercicio Propuesto P- 6.4**

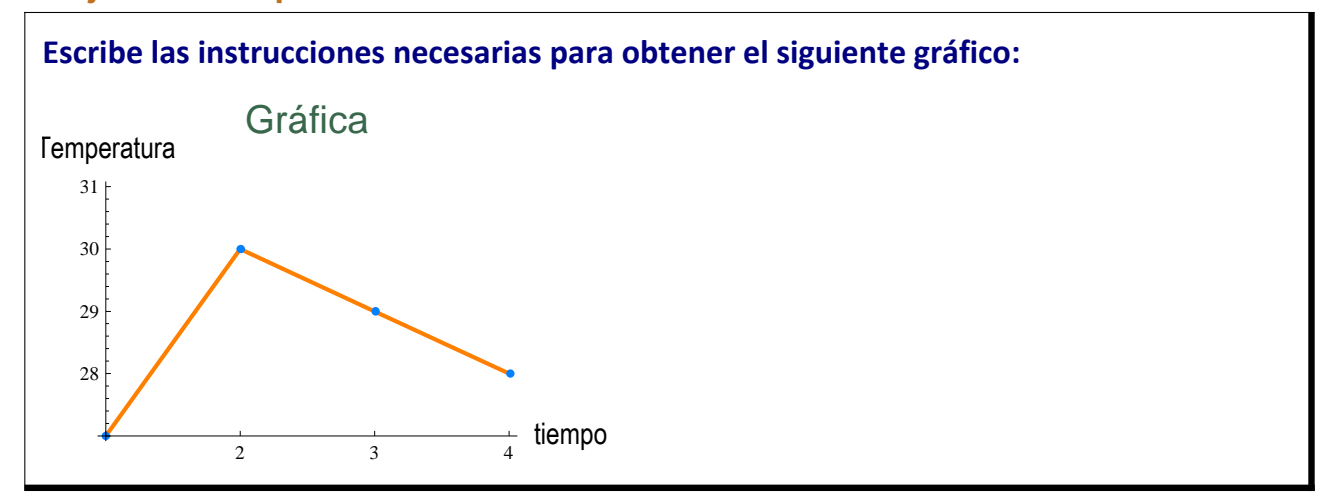

# **ô Solución P- 6.4**

**puntos** = {{1, 27}, {2, 30}, {3, 29}, {4, 28}};

# **<sup>ø</sup> Con: LisPlot[tabla, PlotStyle Æ** *color,* **PlotStyle Æ PointSize @***n***]] , dibujamos los puntos en el color y el grosor indicados**

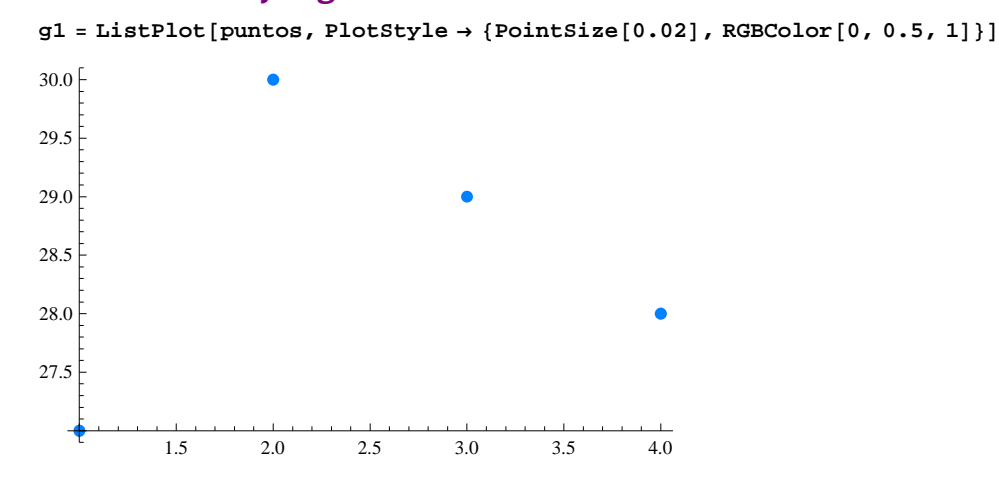

## **<sup>ø</sup> Con: Joined Æ True y PlotStyle Æ {Thickness[***n***],RGBColor[1, 0.5, 0]},**

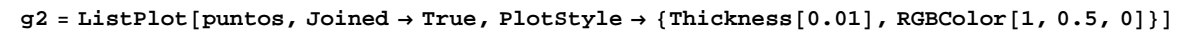

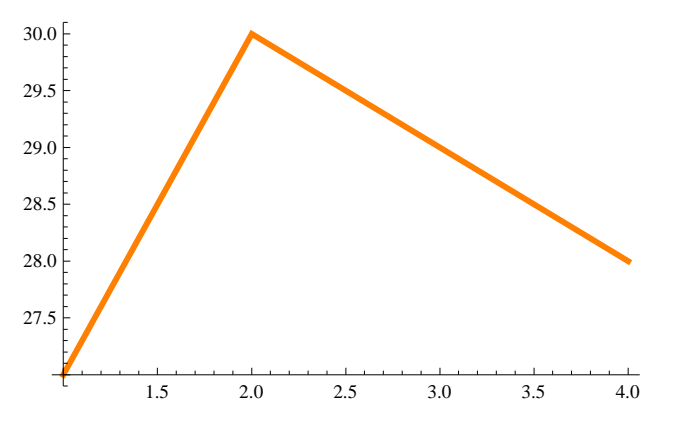

## **AxesLabel → nombre**

 $Show[g2, g1, PlotRange \rightarrow \{27, 31\}$ 

```
\{ \text{Xessel}\rightarrow \{\text{``tiempo''}, \text{``Temperatura''}\}, \text{ricks}\rightarrow \{\{1, 2, 3, 4\}, \text{Automatic}\}
```
**Temperatura** 

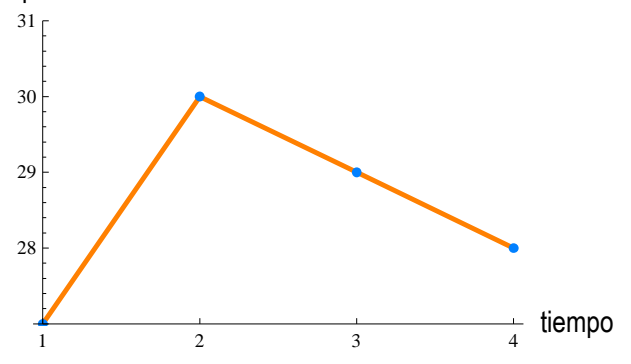

# **ô Ejercicio Propuesto P- 6.5**

## **Escribe las instrucciones necesarias para obtener el siguiente gráfico:**

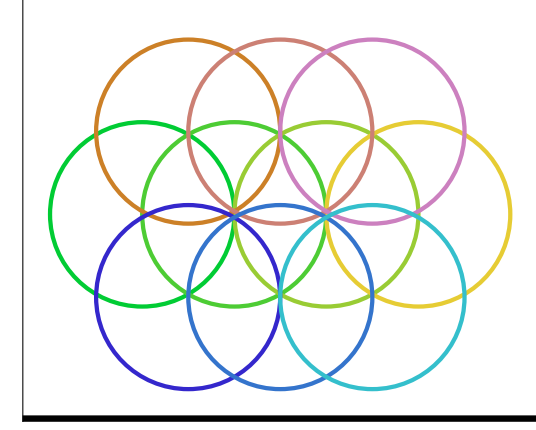

# **ô Solución P- 6.5**

 $circulos1 = Table[Circle[{a, a}, 1], {a, 0, 3, 1}]$ 

 ${Circle[0, 0), 1], Circle[{1, 1}, 1], Circle[{2, 2}, 1], Circle[{3, 3}, 1]}$ 

 $Graphics[circloss1, Axes → True]$ 

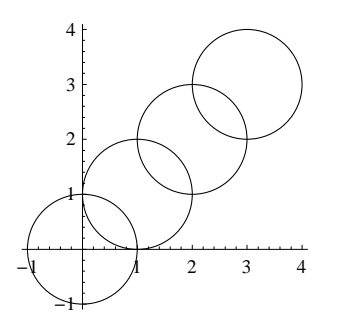

#### **circulos2 =**

Table[{Thickness[Large], RGBColor[a \* 0.3, 0.8, 0.2], Circle[{a, 0}, 1]}, {a, 0, 3, 1}]

```
{[Thickness[Large], RGBColor[0, 0.8, 0.2], Circle[{0, 0}, 1]},{Thickness[Large], RGEColor[0.3, 0.8, 0.2], Circle[{1, 0}, 1]},{Thickness[Large], RGBColor[0.6, 0.8, 0.2], Circle[{2, 0}, 1]},{Thickness[Large], RGBColor[0.9, 0.8, 0.2], Circle[{3, 0}, 1] }
```
#### $g2$  = **Graphics**[**circulos2, Axes → True**]

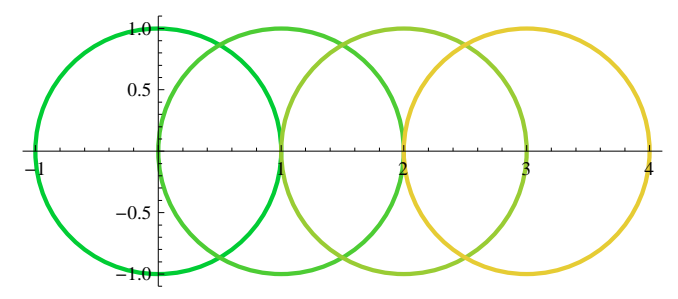

```
circclose = Table [{Thickness [Large], RGBColor [0.8, 0.5, a * 0.3], Circle [{a, 0.9}, 1]}, {a, 0.5, 2.5, 1}]
```

```
{|\{Thickness|Large\}, RGBColor[0.8, 0.5, 0.15|, Circle[{0.5, 0.9}, 1]\},{Thickness[Large], RGBColor[0.8, 0.5, 0.45], Circle[{1.5, 0.9}, 1]},{Thickness[Large], RGBColor[0.8, 0.5, 0.75], Circle[{2.5, 0.9}, 1]\}
```
**g**3 = **Graphics**[**circulos3, Axes → True**]

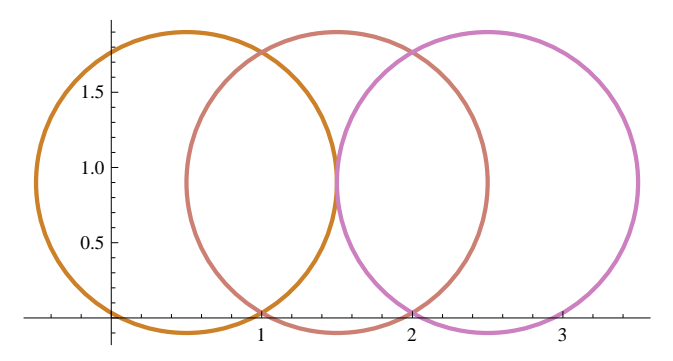

 $circ$ ulos4 =  $Table<sup>[</sup>$ {Thickness[Large], RGBColor[0.2, a \* 0.3, 0.8], Circle[{a, -0.9}, 1]}, {a, 0.5, 2.5, 1}]

 ${ {\rm (Thickness [Large] , RGBColor [0.2, 0.15, 0.8], Circle [0.5, -0.9], 1]} }$ {Thickness[Large], RGBColor[0.2, 0.45, 0.8], Circle[{1.5, -0.9}, 1]}, {Thickness[Large], RGBColor[0.2, 0.75, 0.8], Circle[{2.5, -0.9}, 1]}}

 $g4 =$  **Graphics** [circulos4, Axes  $\rightarrow$  True]

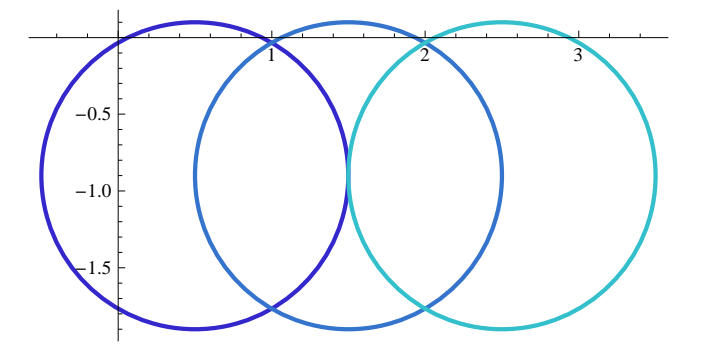

 $Show[g2, g3, g4, Axes \rightarrow False]$ 

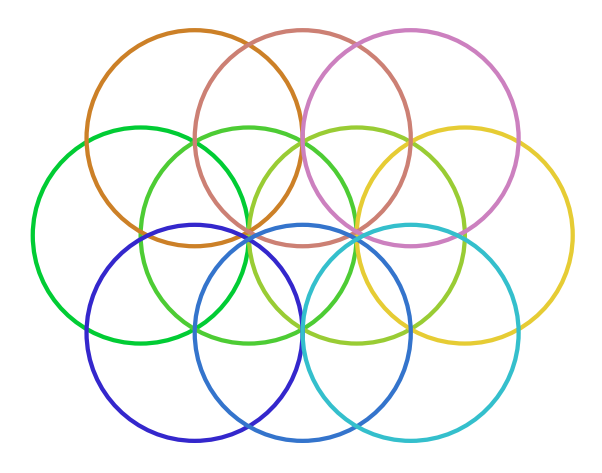